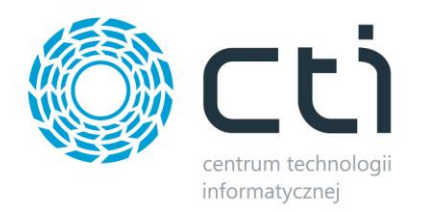

# *PROGRAM LOJALNOŚCIOWY BY CTI*

*Opis programu w wersji pełnej*

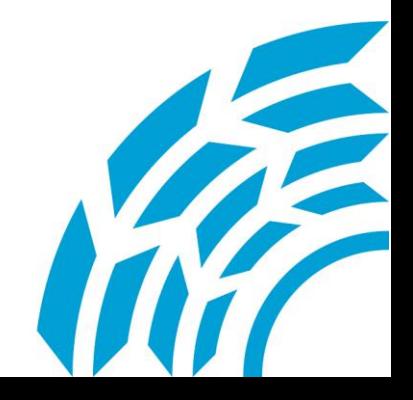

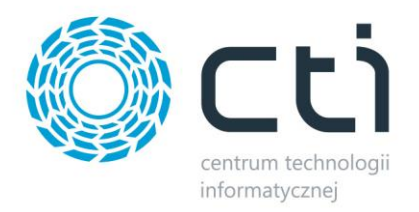

# *1. Opis programu*

Aplikacja "Program Lojalnościowy" dedykowana jest dla małych, średnich i dużych firm dowolnej branży, których głównym celem jest wyróżnienie i wynagrodzenie lojalnych Klientów. To skuteczny i sprawdzony sposób na przywiązanie Klienta do firmy, zdobywanie nowych Klientów, tworzenie nowych kanałów komunikacji, zdobywaniu informacji o Klientach. Kontrahenci mogą przystąpić do programu w trybie grupowym – punkty naliczane są w ramach jednego konta lub w trybie indywidualnym – każdy z handlowców/przedstawicieli kontrahenta zbiera punkty na własne konto. Informacja o uczestnictwie w programie lojalnościowym (data przystąpienia do programu) przechowywana jest w systemie Comarch ERP jako atrybut wyłącznie na kontrahencie (tryb grupowy) lub atrybut kontrahenta oraz przedstawiciela (tryb indywidualny). Dzięki wprowadzeniu Programu Lojalnościowego można obserwować wymierne efekty z prowadzonych działań marketingowych. Firma jest w stanie zbadać rzeczywisty potencjał poszczególnych kanałów dystrybucji, czy też kanałów oddziaływania na Klienta. Dzięki regularnemu kontaktowi z Klientem uczestniczącym w Programie Lojalnościowym można podnieść skuteczność działań marketingowych organizowanych przez firmę oraz, co bardzo istotne, budować rzeczywistą lojalność Klienta do danego punktu sprzedaży lub danej marki. Punkty przydzielane są za zakupy określonych towarów, obliczane są na podstawie poniższego wzoru: wartość towaru \* współczynnik procentowy = liczba punktów za transakcje. Współczynnik procentowy jest określany przez prowadzącego program lojalnościowy, może być przypisany do marki (za pośrednictwem panelu administratora) lub do konkretnego towaru jako wartość atrybutu. Podczas obliczania punktów w pierwszej kolejności brany pod uwagę jest współczynnik przypisany do towaru, dalej współczynnik przypisany do marki. Cały mechanizm naliczający punkty stworzony jest po stronie Comarch ERP. Opiera się na triggerach aktywowanych w momencie wystawiania nowych faktur, korekt, anulowania dokumentów. Takie rozwiązanie umożliwia bieżącą aktualizację sumy zgromadzonych punktów.

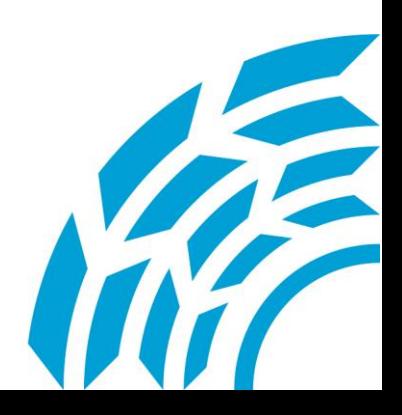

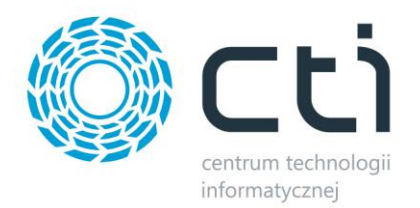

# **W skład programu wchodzi aplikacja internetowa umożliwiająca:**

#### **Po stronie uczestnika:**

- sprawdzenie ilości zdobytych punktów,
- wymianę punktów na nagrody,
- wgląd do historii lista operacji na podstawie których zostały przydzielone bądź odjęte punkty,
- dostęp do listy wybranych nagród.

#### **Po stronie organizatora:**

- zarządzanie nagrodami,
- dostęp do informacji o wybranych nagrodach przez uczestników,
- wgląd do informacji na temat uczestników programu,
- zarządzanie wartością współczynnika procentowego dla poszczególnych marek.

## **Zasady funkcjonowania programu (po stronie Kontrahenta)**

1. Logowanie polega na podaniu loginu i hasła. Po zalogowaniu użytkownik widzi ilość zdobytych punktów w programie. Może przejść do katalogu nagród **(Nagrody)** lub sprawdzić przebieg swojego uczestnictwa w programie **(Historia)**. Dodatkowo wyświetlana jest informacja o zawartości koszyka oraz zalogowanym użytkowniku.

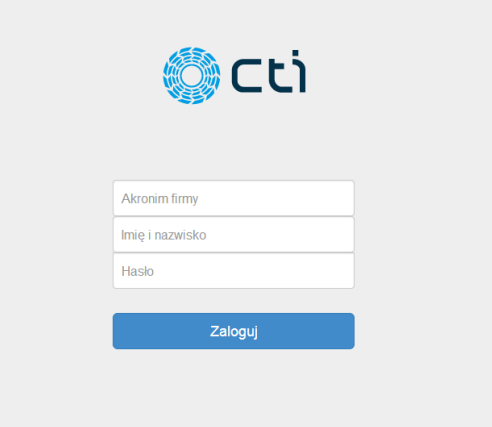

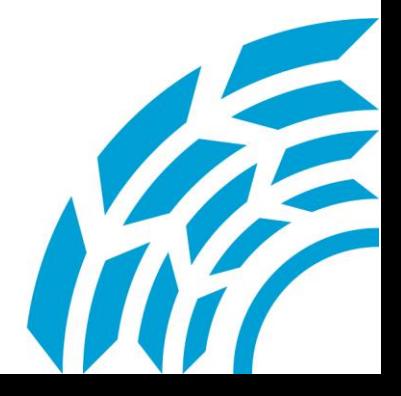

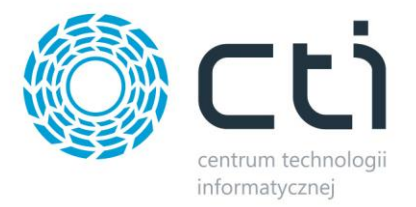

2. W zakładce **Nagrody** Użytkownik może przeglądać katalog udostępnionych nagród.

Każda nagroda jest opisana przy pomocy:

- fotografii prezentującej nagrodę
- nazwy nagrody
- krótkiego opisu
- wartości nagrody (wyrażonej w punktach).

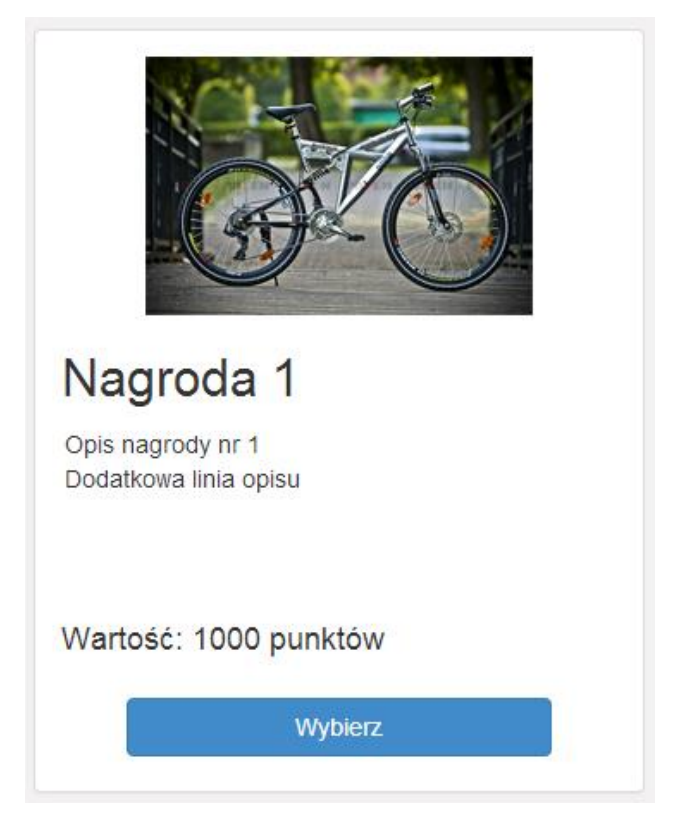

Jeżeli użytkownik jest zainteresowany daną nagrodą wystarczy że kliknie przycisk *Wybierz* a nagroda znajdzie się w jego koszyku. Jeżeli wartość nagrody przewyższa zgromadzoną liczbę punktów danej nagrody nie można dodać do koszyka (przycisk jest nieaktywny dodatkowo informacja o wartości nagrody wyświetla się w kolorze czerwonym). Identyczna sytuacja zachodzi gdy suma nagród w koszyku przekracza liczbę zgromadzonych punktów np. *mamy do dyspozycji 2500pkt w koszyku znajdują się nagrody za 2000pkt i chcemy dodać do koszyka nagrodę za 1500pkt* – jest to niemożliwe gdyż wartość koszyka nie może przekroczyć sumy zgromadzonych punktów. Dodatkowo po dodaniu do koszyka nagród obok informacji o zalogowanym użytkowniku pojawia się aktualna suma wartości nagród w koszyku.

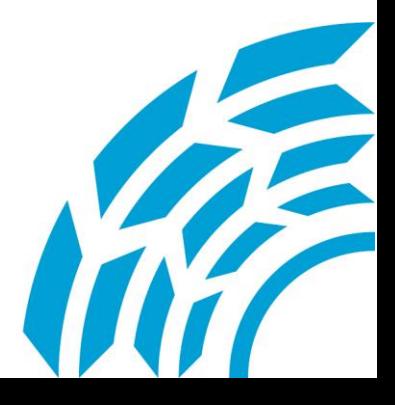

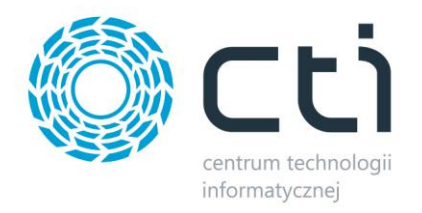

- 3. W kolejnej zakładce **Koszyk** została przedstawiona zawartość koszyka jako lista nagród. W dowolnym momencie można usunąć daną pozycję, klikając przycisk *Usuń*. W nagłówku strony jest dodatkowo wyświetlana informacja o aktualnej wartości koszyka. Klikając przycisk *Składam zamówienie* użytkownik wyraża chęć wymiany zgromadzonych punktów na nagrody w koszyku. Zawartość zostaje przekazana do realizacji po stronie organizatora, z puli punktów jest odejmowana odpowiednia liczba punktów następnie zawartość koszyka jest usuwana.
- 4. W zakładce **Historia** są zawarte dwa zestawienia:
	- pierwsze przedstawia przebieg uczestnictwa w programie informację o wszystkich transakcjach za które zostały dodane punkty (zakupy, korekty na plus) oraz odjęte punkty (korekty na minus). Tabela umożliwia sortowanie oraz filtrowanie zawartości.
	- drugie zestawienie zawiera informację o wybranych nagrodach przez użytkownika wraz ze statusem zamówienia.

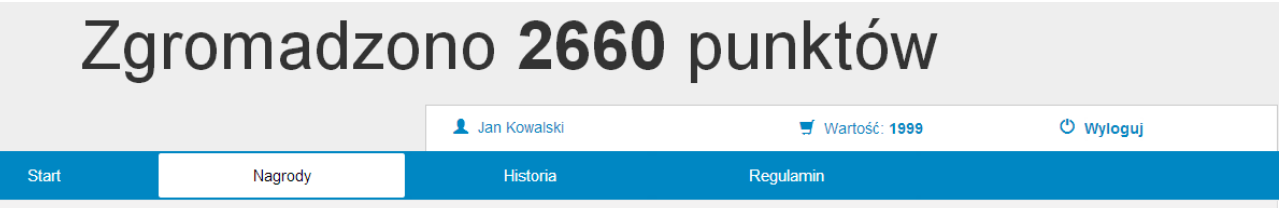

#### Wybrane nagordy

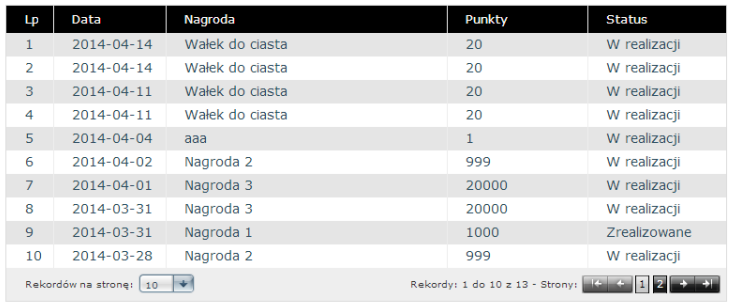

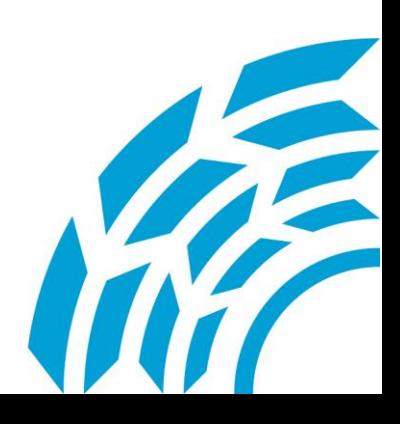

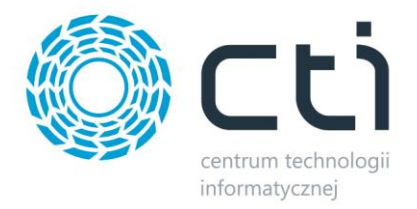

a.

## **Serwis dla organizatora programu lojalnościowego (CMS)**

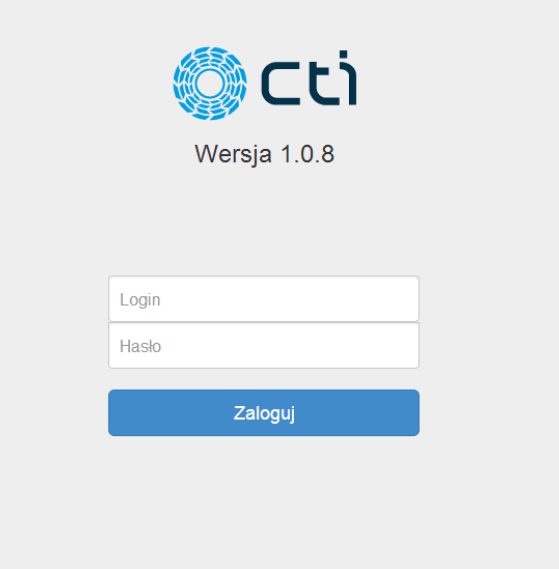

- 1. Logowanie polega na podaniu nazwy użytkownika oraz hasła
- 2. Zakładka **Nagrody** zawiera wszystkie udostępnione nagrody przedstawione w formie tabeli.

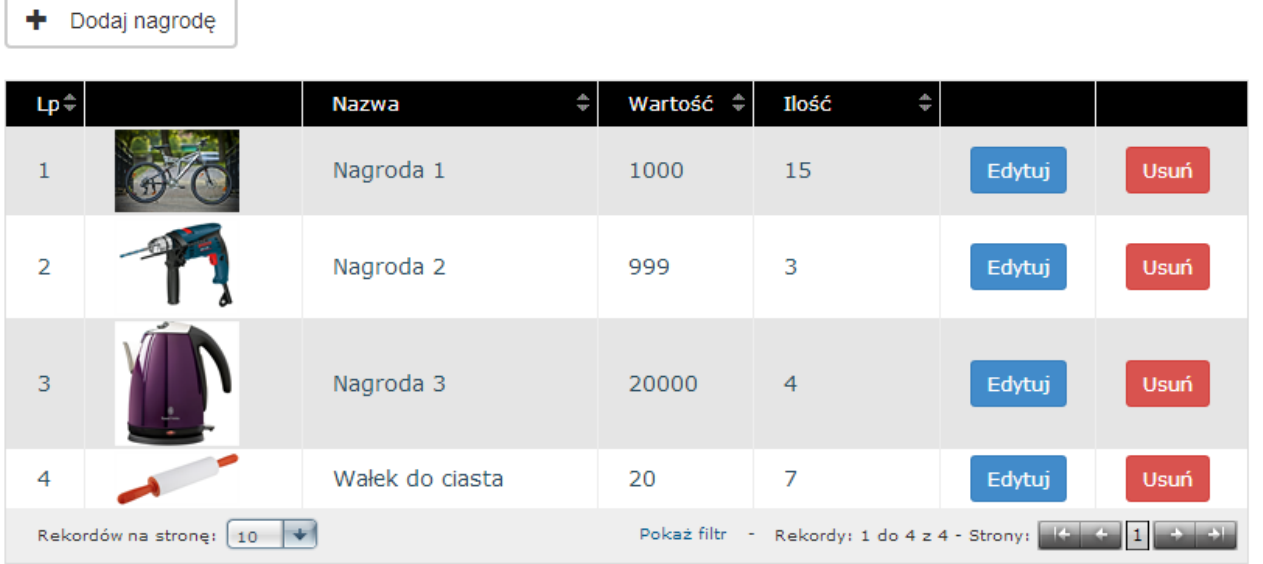

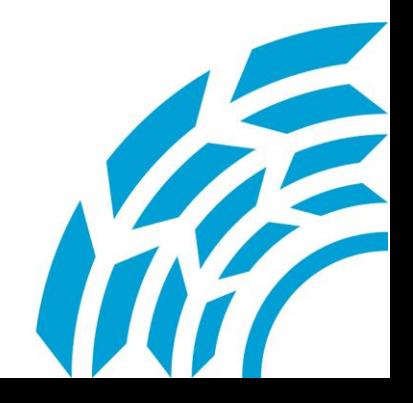

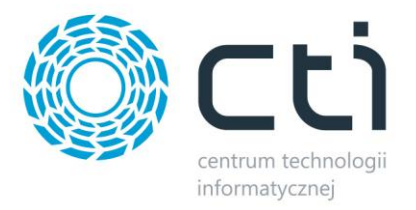

#### **Użytkownik ma możliwość:**

- dodania nowych nagród poprzez przycisk *Dodaj* nagrodę,
- edycji nagrody znajdującej się na liście,
- usunięcia nagród.
- 3. Dodając nową nagrodę należy podać następujące informacje:
	- nazwę nagrody (marka, model itp.),
	- opis nagrody (parametry, informacja zachęcająca),
	- wartość nagrody (ilość punktów za jaką można nabyć jedną sztukę),
	- ilość nagród (ilość dostępnych nagród limit po wyczerpaniu którego nie można wybrać nagrody (przycisk Wybierz staje się nieaktywny),
	- fotografię nagrody (jeżeli się jej nie wybierze zostanie użyta widoczna domyślna).

Obowiązkowo należy uzupełnić wszystkie wymagane pola tekstowe, bez tego dodanie nagrody jest niemożliwe. Chcąc zrezygnować (anulować) z dodania nagrody należy użyć przycisku *Anuluj* – nastąpi powrót do listy nagród.

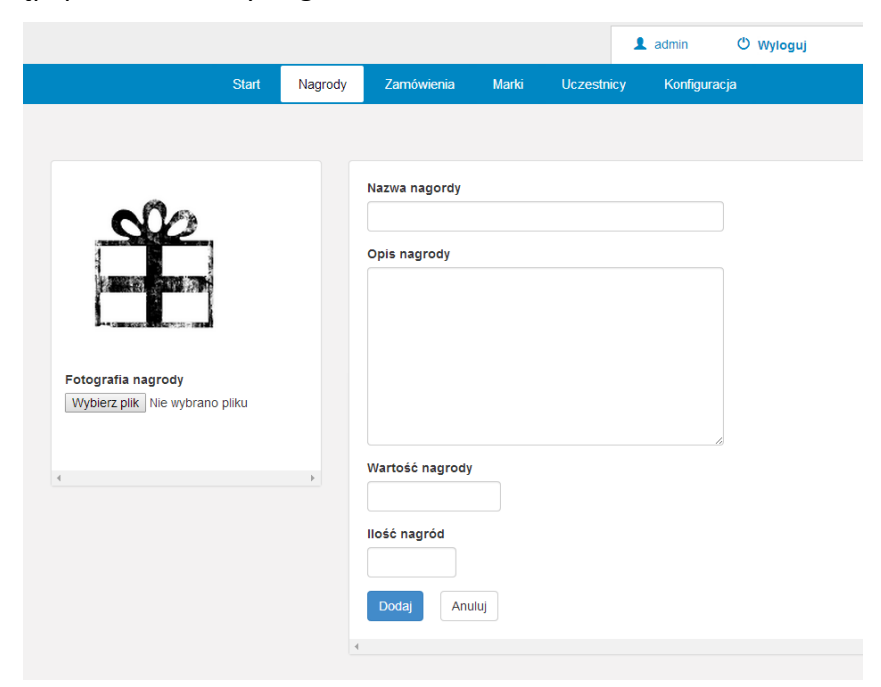

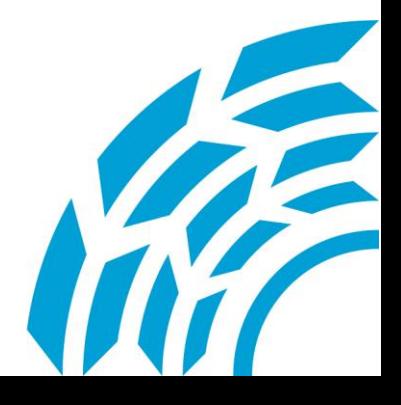

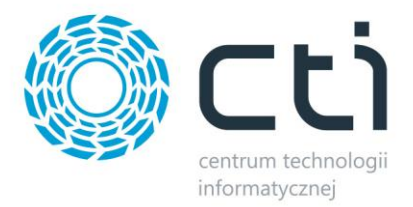

Proces edycji nagrody jest analogiczny do dodawania nowej pozycji, należy pamiętać o tym aby wszystkie pola były uzupełnione. Domyślnie pola zawierają aktualnie ustawione wartości.

4. Zestawienie złożonych przez uczestników zamówień na nagrody (w chwili "zamknięcia" koszyka). Pierwsza tabela (Zamówienia do zrealizowania) zawiera informację o zamówieniach które nie zostały jeszcze obsłużone (np. spakowane, wysłane bądź odebrane). W celu zmiany statusu na zrealizowane należy zaznaczyć dany rekord (lub kilka rekordów używając klawiszy funkcyjnych Ctrl lub Shift) i kliknąć Zrealizuj zaznaczone.

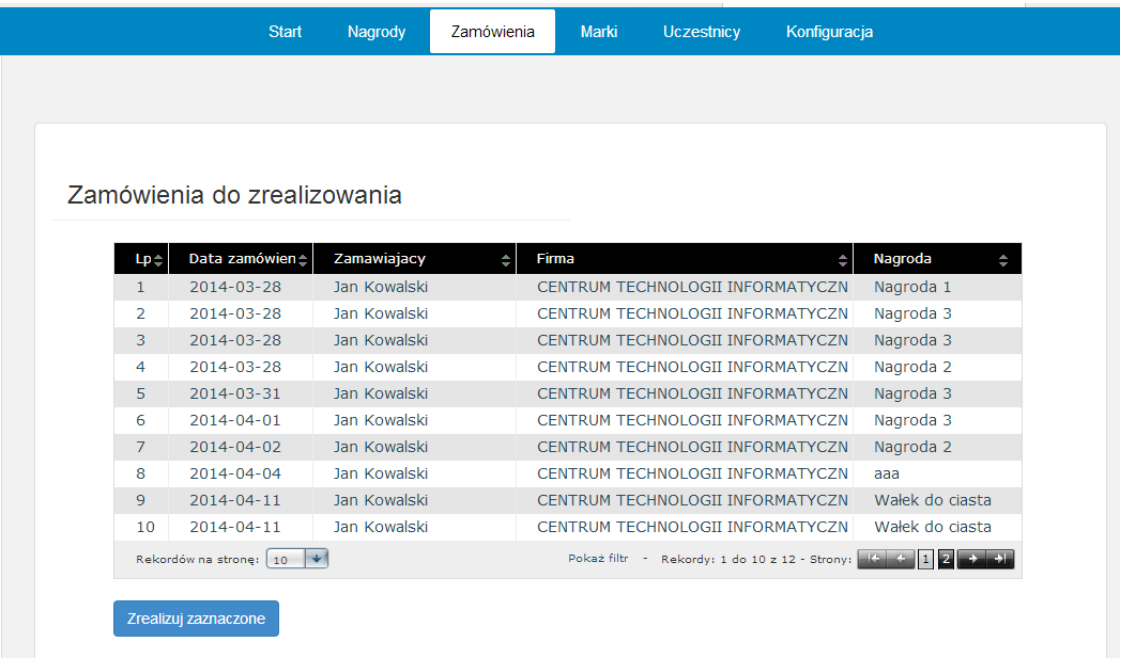

Wybrane pozycje "przejdą" z pierwszej tabeli do drugiej "Zamówienia zrealizowane" z informacją o dacie realizacji. Dla obu zestawień są dostępne funkcje filtrowania oraz sortowania.

5. Zakładka **Marka** umożliwia określenie współczynnika procentowego dla określonych marek towarów. Lista marek jest pobierana z Comarch ERP domyślnie z wartością 0. Chcąc zmienić wartość dla danej marki, należy kliknąć napis *Edytuj* na wysokości odpowiedniego rekordu, zmienić wartość i zatwierdzić klikając *Uaktualnij*.

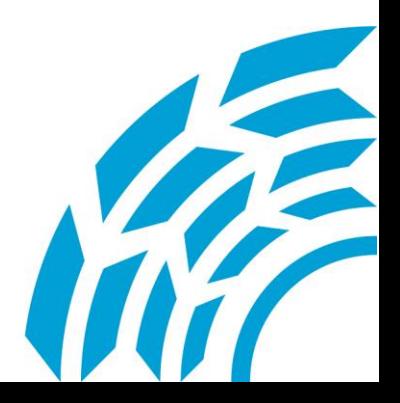

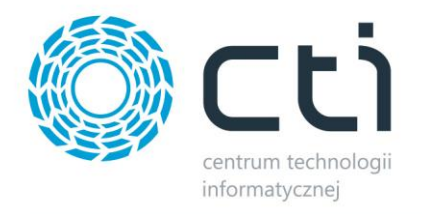

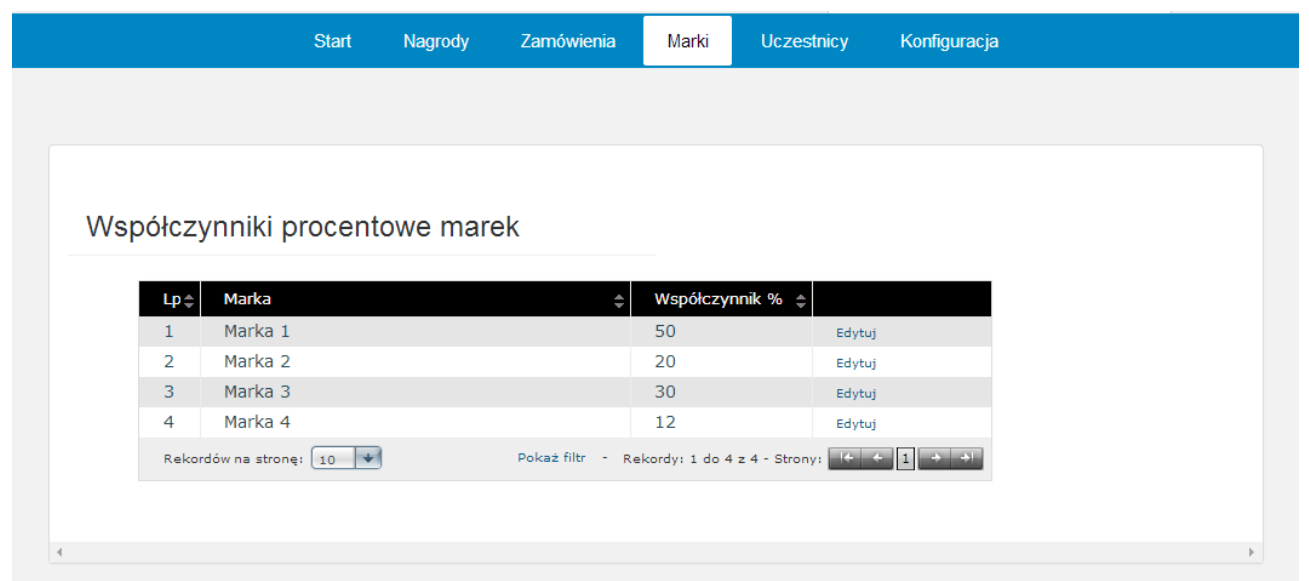

Od tej pory transakcje dla danej marki będą obliczane na podstawie nowego współczynnika. Zmiana nie ma wpływu na zgromadzoną dotychczas ilość punktów na podstawie starej wartości.

6. W zakładce Uczestnicy znajduje się lista wszystkich uczestników programu lojalnościowego zarówno w trybie indywidualnym jak i grupowym. Zestawienie umożliwia sortowanie oraz filtrowanie rekordów.

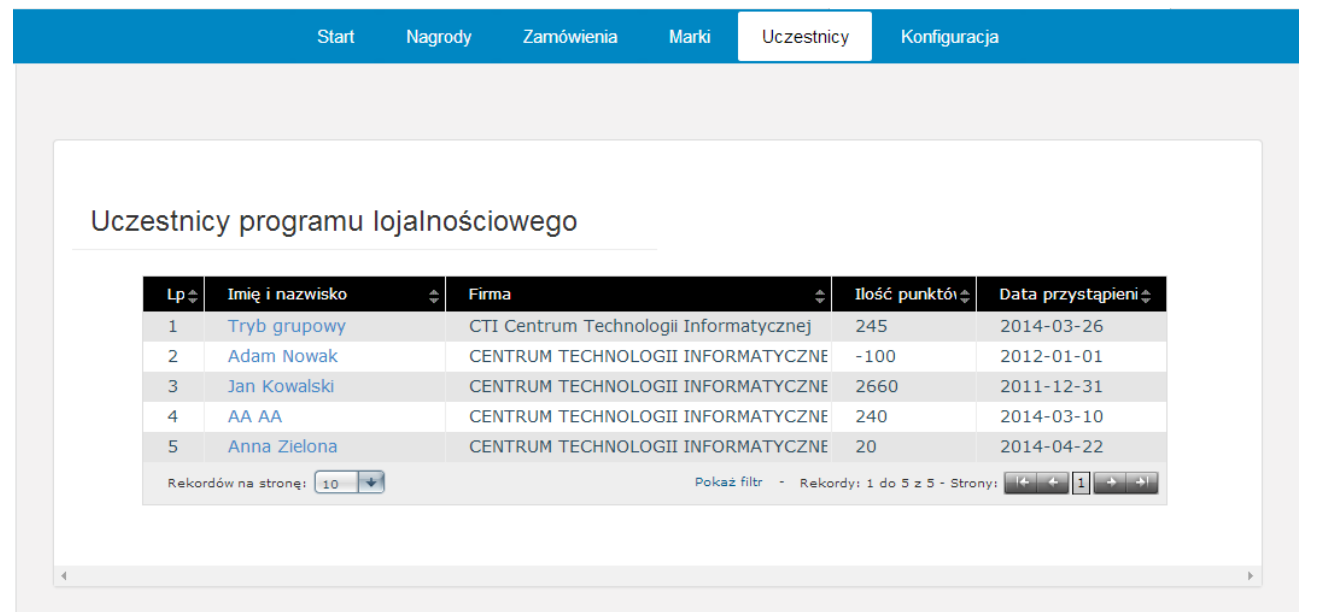

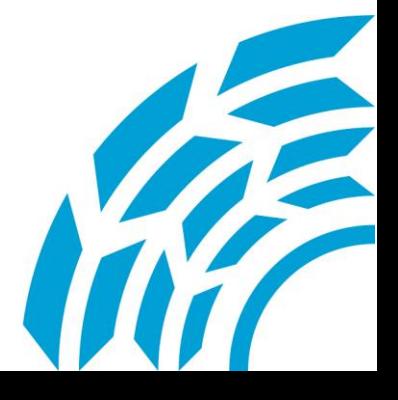

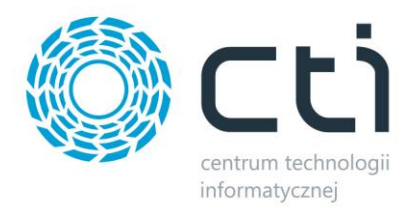

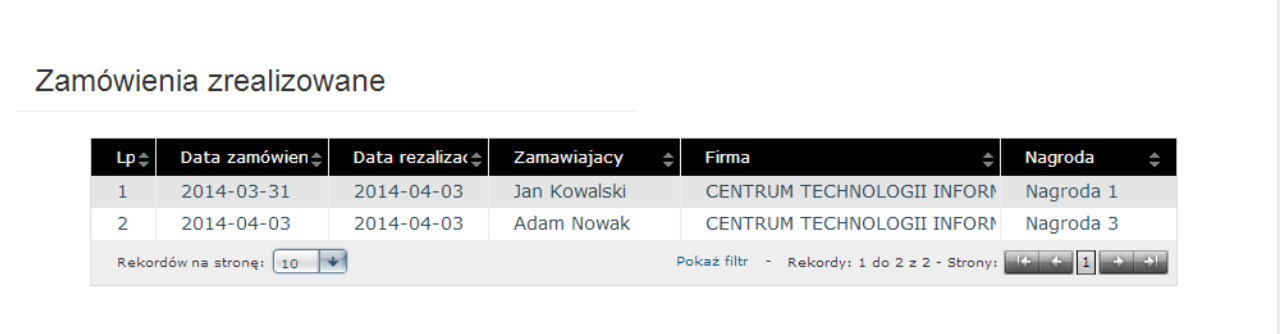

Klikając zawartość kolumny *Imię i nazwisko* następuje wyświetlenie szczegółowych informacji na temat danego uczestnika: Dane kontaktowe, adres, przebieg uczestnictwa w "Programie Lojalnościowym".

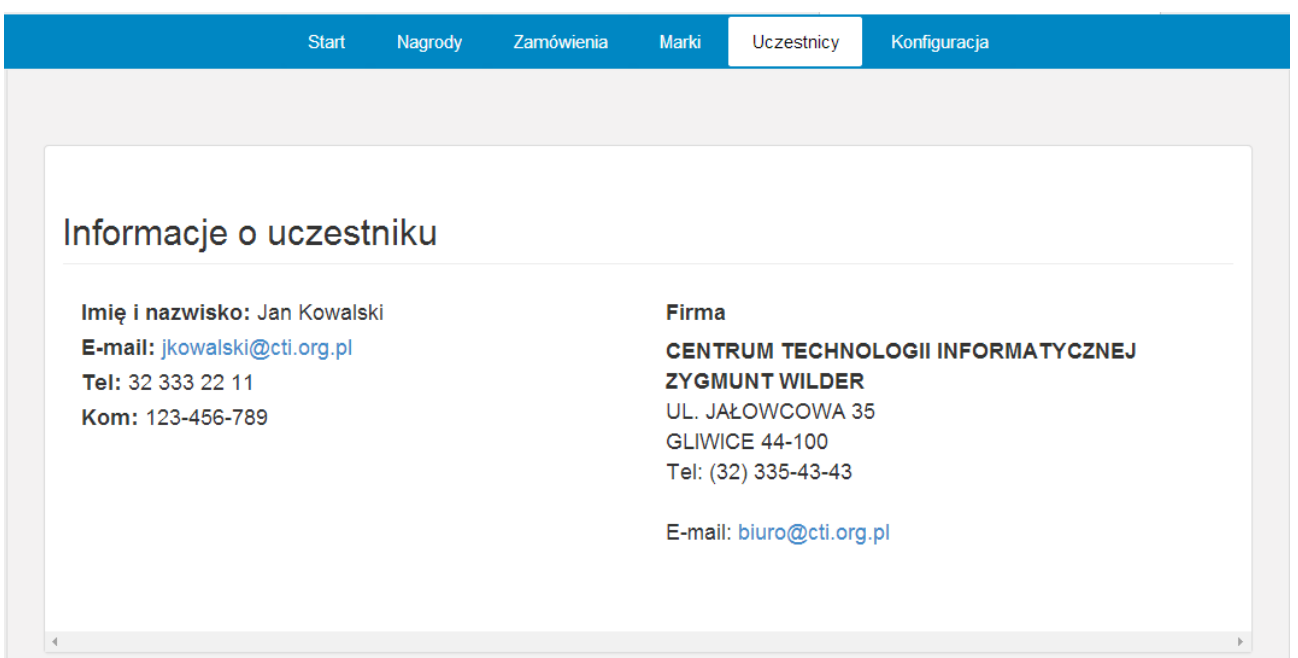

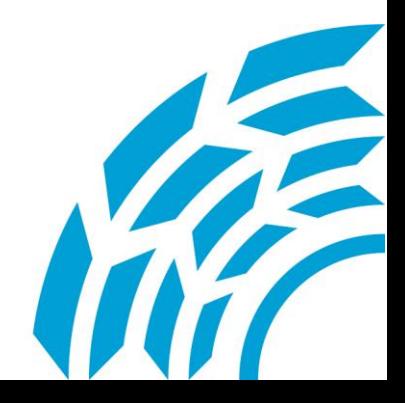

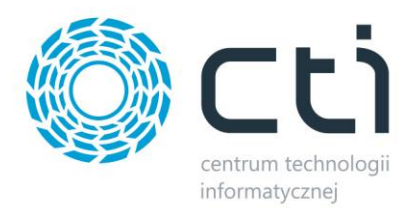

## **Nasze rozwiązania dostosowane są do konkretnych potrzeb**

Bazując na doświadczeniach naszej firmy, jesteśmy w stanie zaproponować aplikację "Program Lojalnościowy" dostosowaną do indywidualnych potrzeb Klienta, biorąc pod uwagę wszystkie istotne elementy: gromadzenia informacji o preferencjach zakupowych oraz zachowaniu się poszczególnych Klientów, którzy biorą udział w programie. Pozwala to na bieżące śledzenie zakupów Klienta, a co najważniejsze prognozowanie popytu na produkty, czy usługi. "Program Lojalnościowy" może więc służyć nie tylko do motywowania Klientów do dalszych zakupów, ale również do pozyskania wielu ważnych informacji na temat przebiegu programu oraz badania oczekiwań rynku.

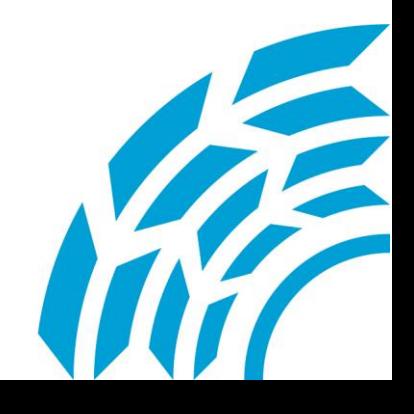

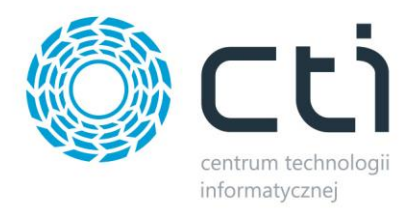

# *2. O firmie*

Centrum Technologii Informatycznej to firma która już ponad 10 lat działa na Polskim rynku w branży technologii informatycznych. Zatrudniamy zespół profesjonalistów o najwyższych kwalifikacjach. Dzięki zdobytej wiedzy i stale zdobywanemu doświadczeniu, jesteśmy w stanie realizować nawet najbardziej skomplikowane wdrożenia i projekty. Specjalizujemy się we wdrożeniach systemów Comarch ERP Optima, Comarch ERP XL, oraz własnych autorskich rozwiązań.

Jesteśmy autoryzowanym partnerem firmy Comarch, co stawia nas w czołówce firm wdrażających systemy do zarządzania małymi, średnimi i dużymi przedsiębiorstwami.

#### **Nasze usługi związane z oprogramowaniem Comarch obejmują:**

- analizy przedwdrożeniowe,
- wdrożenia i konfiguracje oprogramowania,
- szkolenia i konsultacje z zakresu oprogramowania Comarch ERP Optima, Comarch ERP XL,
- opiekę powdrożeniową,
- instalacje sprzętu i oprogramowania,
- prace serwisowe i konserwacyjne oprogramowania i sprzętu IT.

### **Dlaczego inni wybrali CTI ?**

- Posiadamy ogromne doświadczenie od 10 lat sprzedajemy i wdrażamy technologie informatyczne. Między innymi rozwiązania firmy Comarch.
- Jesteśmy rzetelni wszystkie nasze wdrożenia zakończyły się pełnym sukcesem.
- Jesteśmy skuteczni radzimy sobie z problemami, z którymi inni nie potrafili.
- Jesteśmy kompetentni nasza kadra, to najwyższej klasy specjaliści.
- Jesteśmy konsekwentni zawsze realizujemy wszystkie wytyczne wdrożeń i projektów.
- Jesteśmy zorganizowani zawsze dotrzymujemy terminów.
- Jesteśmy zorientowani na klienta dzięki przyjacielskim relacjom, grono naszych stałych zadowolonych klientów z każdym dniem jest coraz większe.

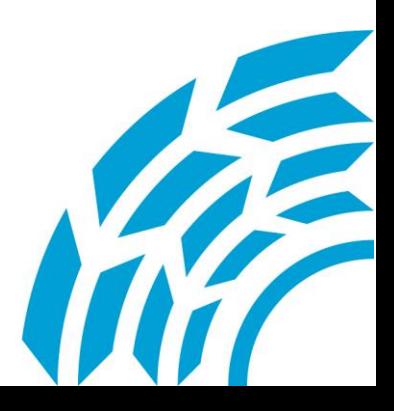

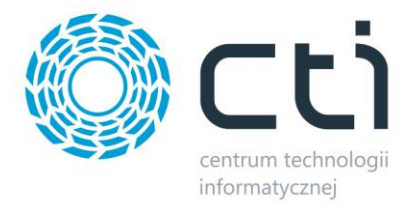

#### **Co nas wyróżnia ?**

- Od lat specjalizujemy się we wdrożeniach systemów do zarządzania przedsiębiorstwem.
- Rocznie wykonujemy ponad 100 wdrożeń systemów Comarch ERP Optima i Comarch ERP XL.
- Posiadamy kilkaset pisemnych referencji.
- Jesteśmy Złotym Partnerem firmy Comarch.
- Jesteśmy w pierwszej dziesiątce rankingu sprzedaży systemów ERP Optima, oraz w pierwszej trzydziestce rankingu sprzedaży systemów ERP XL (spośród kilkuset partnerów firmy Comarch).
- Posiadamy w ofercie ponad 200 autorskich rozwiązań, które są doskonałym uzupełnieniem dla systemów Comarch ERP Optima i Comarch ERP XL.
- Zapewniamy kompleksową obsługę informatyczną firm sprzedaż, wdrożenia, szkolenia, serwis, wsparcie techniczne, doradztwo w zakresie zakupu sprzętu IT.

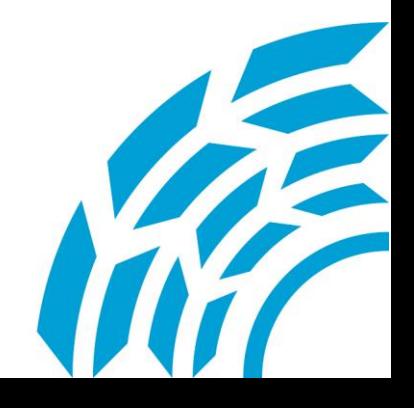